## Installation notes for the simulation of the High Resolution Array at the RIBF

Martha Liliana Cortés INFN - Laboratori Nazionali di Legnaro

May 7, 2019

## 1 Disclaimer

I write here based on my experience. It does not mean that this is the best way to get things done. This installation was tested with:

- Ubuntu 16.04.6 LTS
- $g++$  (Ubuntu 5.4.0-6ubuntu1 16.04.11) 5.4.0 20160609

## 2 Install Geant4

Get Geant 4.10.4.p03 from https://geant4.web.cern.ch/support/download archive Due to backwards compatibility issues, this is the required version of Geant4! Instructions on how to install can be found in http://geant4-userdoc.web.cern.ch/geant4-userdoc/

UsersGuides/InstallationGuide/html/index.html. Here I list the main steps:

- Get the required software:
	- cmake 2.8 or higher: sudo apt-get install cmake
	- $-$  gcc ( $\geq$ 5.0). Check with gcc --version and g++ --version
	- OpenGL/MesaGL: sudo apt-get install libgl1-mesa-dev mesa-common-dev You can check the installation by typing glxinfo | grep -i opengl and seeing some lines containing "OpenGL"
	- Qt4: sudo apt install libqt4-designer libqt4-opengl libqt4-svg libqtgui4 libqtwebkit4
	- Xmi libraries: sudo apt-get install libxmu-dev libxi-dev
	- gv: sudo apt install gv
- Get the additional sorftware
	- DAWN:
		- ∗ Get the source of DAWN 3.90b from http://geant4.kek.jp/ tanaka/DAWN/About DAWN.html
		- ∗ Make sure you have Tcl/Tk by typing "wish" in a shell and seeing a window opening
		- ∗ Be sure to have a tcsl shell: sudo apt-get install tcsh
		- ∗ Select the postscript viewer: tcsh and then setenv DAWN PS PREVIEWER "okular" (I chose okular)
		- ∗ Decompress DAWN: tar -xvzf dawn 3 90b.tgz Copy the decompressed folder to the path of your preference. For me: /home/liliana/Packages

∗ Inside the DAWN folder: make clean make guiclean ./configure (answer the questions as you prefer. I put no flags) make make install (depending where you chose to install it you may need to be su) Be sure that your installation folder is in the PATH! Test by typying dawn primitives.prim

- HepRep:
	- ∗ Download the file from: http://www.slac.stanford.edu/ perl/HepRApp/HepRApp.jar
	- ∗ Put the HepRApp.jar wherever you want
	- ∗ Open HepRep with: java -jar HepRApp.jar
	- ∗ If you do not have java, install the Java Runtime Environment with sudo apt-get install default-jre
- WIRED:
	- ∗ Download Jas3 from http://jas.freehep.org/jas3/Download.html
	- ∗ Unpack the file and copy it to the place of your preference (for me /home/liliana/Packages)
	- ∗ inside the folder, run ./jas3
	- ∗ make a link (or copy) to this executable so it is in your PATH
	- ∗ To instal Wired:

Open Jas3

Open View − > Plugin Manager

Go to the tab called "Available" and select WIRED4. Instal it and restart.

This should also install WIRED 4 Base Library and HepRep plugins.

- Install Geant4.10.4
	- I make a folder called Packages/Geant4.10.4, and inside put the folder containing the source code of geant, which i got in the first step
	- Inside the same folder, I make two more folders, one called "install" and one called "build". The structure is: Packages/Geant4.10.4/geant4.10.4.p03

Packages/Geant4.10.4/build Packages/Geant4.10.4/install

– inside the build folder I run the cmake command as (include download of the data and openGL support):

```
cmake -DCMAKE INSTALL PREFIX=/home/liliana/Packages/Geant4.10.4/install
-DGEANT4 INSTALL DATA=ON -DGEANT4 USE OPENGL X11=ON -DGEANT4 USE SYSTEM EXPAT=OFF
/home/liliana/Packages/Geant4.10.4/geant4.10.04.p03
```
 $-$  make  $-$ j6

```
– make install
```
- Setting variables and running a example
	- To setup the environment fo to the install/bin and run . geant4.sh
	- If you are planning to compile with GNUmakefile and not cmake (as is the case for this simulation), go to
		- install/share/geant4make/ and do
		- source geant4make.sh

This will setup the binmake.gmk that is needed for GNUmakefile. In this script, the default path to put the compiled applications is set. By default it is in ∼/geant4 workdir. I prefere to change it, but up to you! In case you want to do it, replace

if test " $x$ \$G4WORKDIR" = " $x$ "; then

export G4WORKDIR=\$HOME/geant4 workdir fi With export G4WORKDIR=/home/liliana/Packages/Geant4.10.4/bin (or wherever you want). This folder should also be in your PATH – go to examples folder Geant4.10.4/geant4.10.4.p03/examples/basic/B1/ (for example) type make After compiling, type exampleB1 and see the result. Be sure that you have the visualization software also in the PATH!

## 3 Running the HR-simulation

- Be sure that you set the environment variable correctly. The script geant4.10.4 can be useful to set them up
- Get the code and untar it
- Inside the Frankenball folder type make

```
• Type UCFrankenball
 Idle>
 Idle> /control/execute vis.mac
 Idle> exit
```
• It all works fine, you should have an eps file with the gemetry like this:

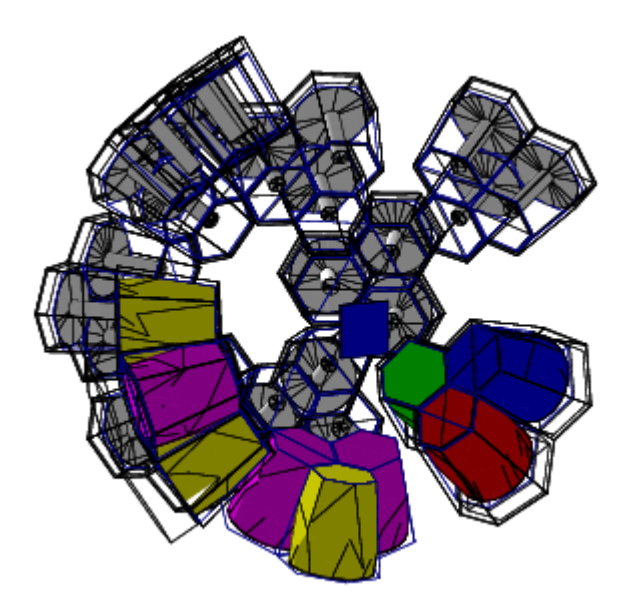